**bBase.index**

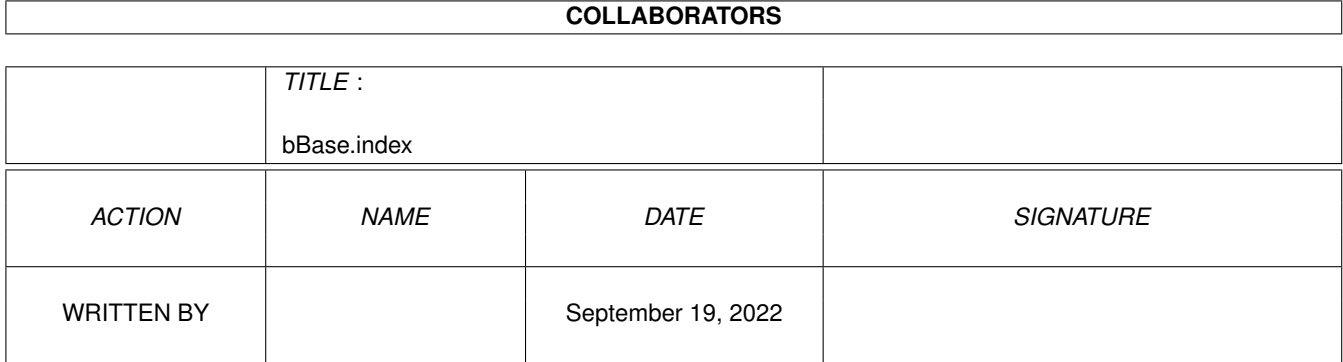

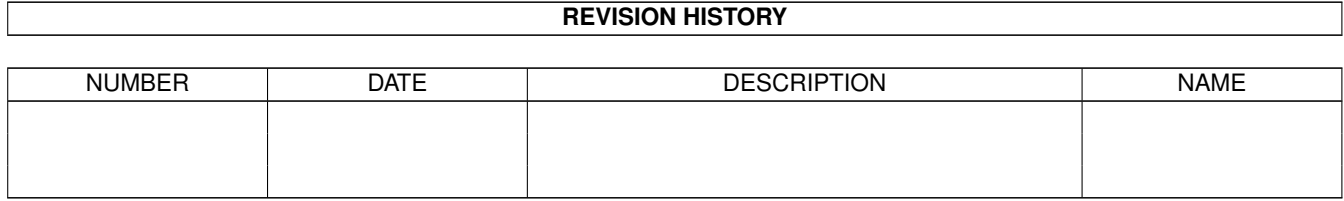

# **Contents**

### 1 bBase.index [1](#page-3-0) 1.1 bBase Documentation Index . . . . . . . . . . . . . . . . . . . . . . . . . . . . . . . . . . . . . . . . . . . . . [1](#page-3-1)

### <span id="page-3-0"></span>**Chapter 1**

## **bBase.index**

#### <span id="page-3-1"></span>**1.1 bBase Documentation Index**

.bbase files a - z letters About Add Menu adding a field adding a record <F10> adding a record at a specific location Addresses.bbase aligning numeric data alphabetic jump bar AmigaGuide arp.library arrow gadgets automatically loading a database bBase.colors bBase\_clip bBase\_merge bBase\_report browsing through a database Change Menu color.library copying a record in the database <C> copying a record to disk copyrights creating a new database <F1> cursor keys, input requester open cursor keys, use of decrypt a file Delete Menu deleting a field deleting a record <Del> deleting all tagged records <D> demo version, differences distribution copies of bBaseIII edit mode encrypt a file Esc gadget fast forward and reverse

feature summary field titles , changing field types form -feeds goto a record < G > help, online <Help> information box keyboard equivalents , input requester keyboard equivalents , main window keyboard equivalents , notes window keyboard equivalents , print options window low memory warning mail merge operation mailing labels memory available, display <M> memory required merging databases MuchMore notes area , changing size notes area , viewing and editing Notes Menu notes option , disable notes option , enable opening existing databases <F2 > password , for (un )scrambling files Print Menu print options window print options , selecting <F9 > printing a single record <F8 > printing directly onto an envelope printing records printing tagged records printing , boldface problems with bBaseIII Project Menu quiting <Esc > quotes in a data field range search Recipes .bbase registration reports , hardcopy requester , ARP requester , choice requester , input requester , pop -up requirements , hardware requirements , software restrictions , program save disable option saving a database <F3 > saving a database - as saving a large database saving tagged records scrambling a file screen colors screen shufflers screen , interlaced

screen , program Search Menu search , range searching fields <F6> searching notes showing all records < A > showing tagged records Sort Menu sort, decremental <F5> sort, incremental <F4> sortfield indicator sorting records starting bBaseIII swaping field position tag box tag invert tag list tag, untagging all records < U> tagged record, show the next <X> tagging all records text reader undeleting records unscrambling a file what is bBaseIII ? white pixels word processor data files